# **Setup**

## **Install drivers for 3018**

Most 3018 CNC will use something like a woodpecker control board. Many of these boards use an inexpensive chip called the CH340 to talk to your computer. To get them working you'll want those drivers from the manufacturer [\(Note: site is in](https://www.wch.cn/download/CH341SER_EXE.html) [Chinese\)](https://www.wch.cn/download/CH341SER_EXE.html) or from another source like [Sparkfun](https://learn.sparkfun.com/tutorials/how-to-install-ch340-drivers/all).

Notes:

- Make sure you get the latest versions of the drivers, preferably straight from the manufacturer.
- You may get some strange messages during install: try again until you get actual 'success' message

#### **Check the connection to the machine**

After the drivers are installed test the connection in Windows:

Connect the device's USB cable to your computer

Use the Device Manager program found in Control Panel to find the COM port number:

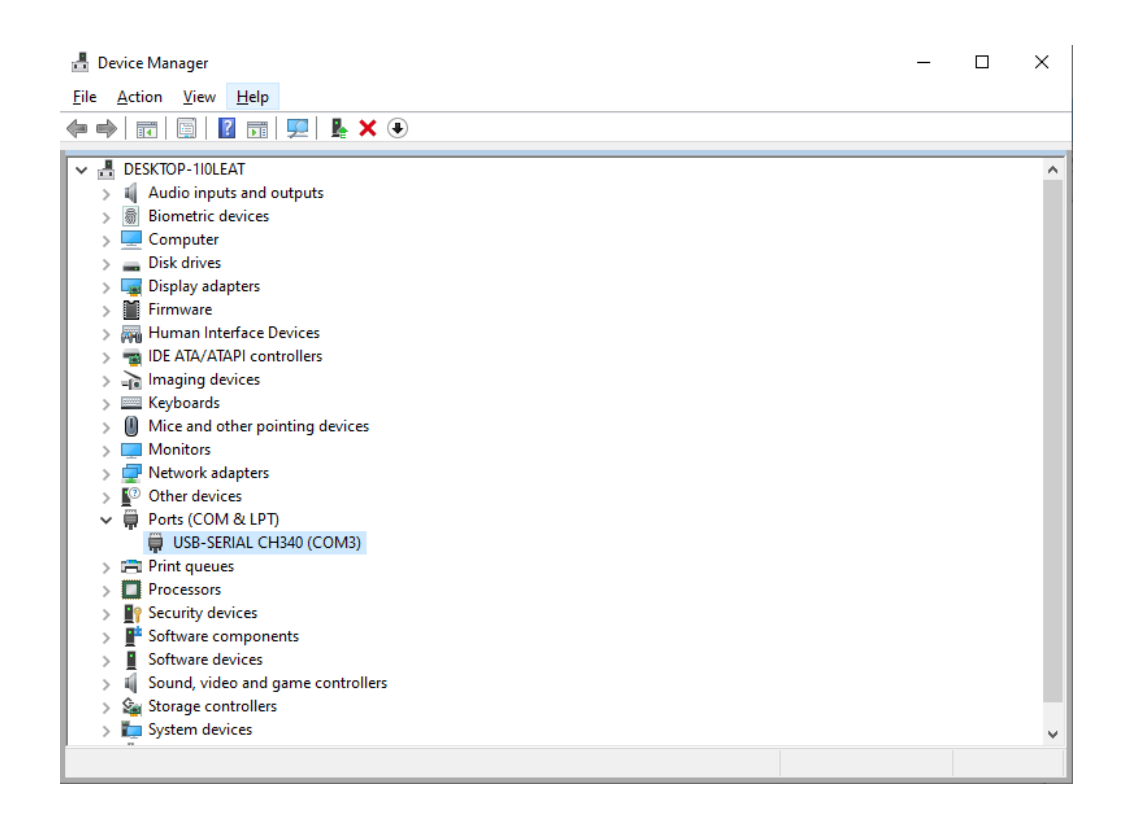

If the COM shows up the driver is fine.

## **Controlling the machine with Candle**

The 3018 control board is running firmware called ['GRBL](https://github.com/grbl/grbl)' (pronounced 'gerbil').

Your computer sends instructions known as 'G-Code' (aka Numerical Control or 'NC' Code) to the control board

Candle is a free G-Code sender that helps you do this. You can download it here:

<https://github.com/Denvi/Candle> <https://cncphilosophy.com/candle-grbl-software-tutorial/>

It's used to reposition the machine over your materials manually (called 'jogging') this is a good way to know the device is working. Candle is also used for sending whole cutting programs.

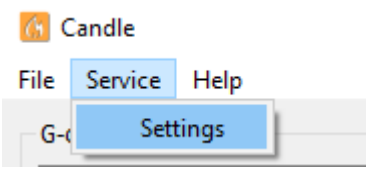

To set up a connection, select the COM port number found above and use 115200 BAUD:

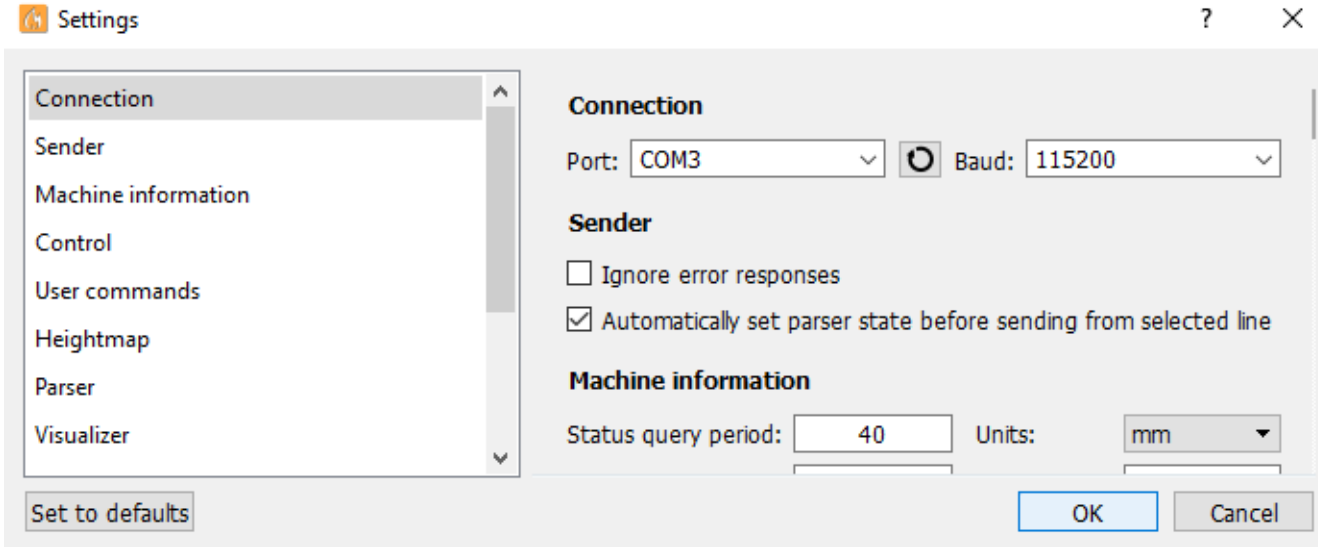

If you connect successfully you should see:

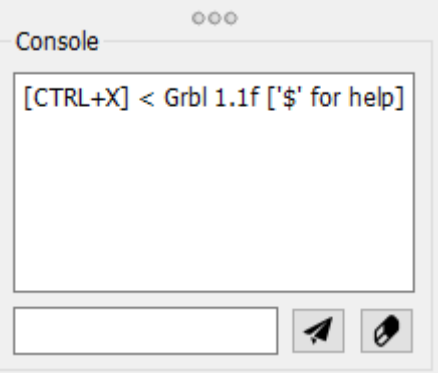

If not you may get something like:

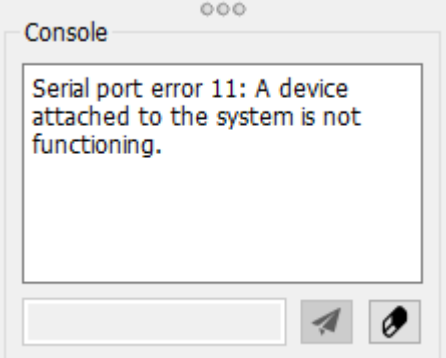

After connecting, jog the device to center it on a workpiece. You may want to adjust the step setting depending on how fast/far you want the spindle to move each time you click a button:

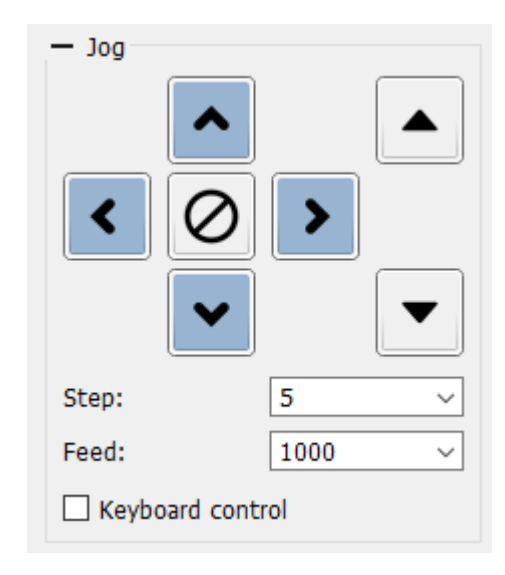

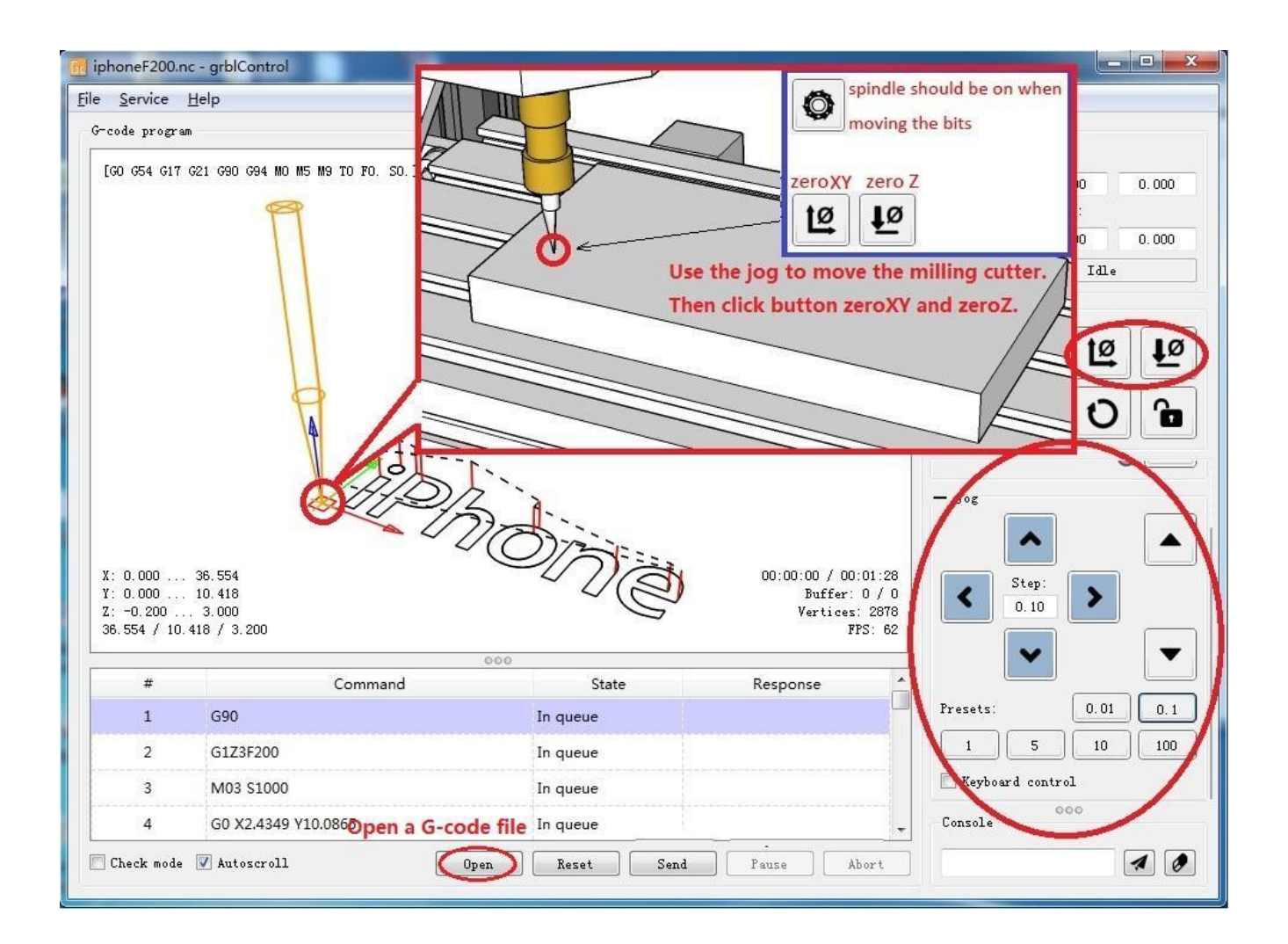

## **Modelling and creating drill paths:**

Fusion360 by Autodesk is a modelling and drill path planning software: <https://www.autodesk.ca/en/products/fusion-360/personal>

It's free to use for personal use.

There are other alternatives like **[Easel](https://www.inventables.com/technologies/easel)** but Fusion is a professional quality tool that does drill paths pretty well and has a lot of features.

It's included by default but if you need a reference the post processor Fusion 360 uses to generate g-code is here: <https://cam.autodesk.com/hsmposts?p=grbl>

Another good reference: <https://www.youtube.com/watch?v=ab8fINmpkbY>

#### **Drawing**

If you'd like to convert artwork to engravings (maybe for a print) [Inkscape](https://inkscape.org/) is a handy tool to have

You can use it to draw vectors directly, edit them or trace raster [drawings](https://inkscape.org/doc/tutorials/tracing/tutorial-tracing.html) from scans or [digital](https://inkscape.org/doc/tutorials/tracing/tutorial-tracing.html) art